#### **Srednja škola dr.fra Slavka Barbarića, Čitluk** *INFORMATIKA*

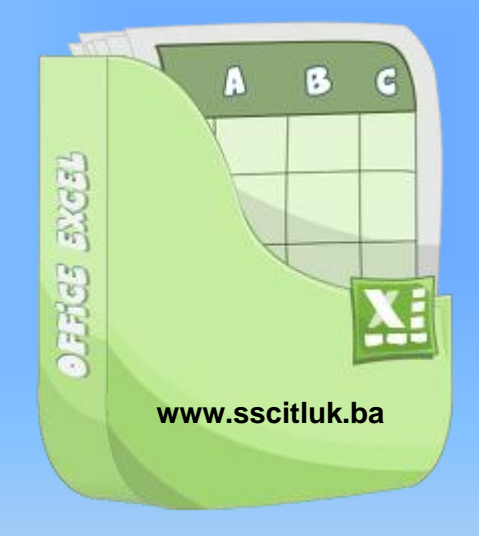

Email: volaric.tomislav@gmail.com

Profesor:Tomislav Volarić *INFORMATIKA ZA GIMNAZIJU*

#### Kako izgleda test iz informatike ?

- □ Test se sastoji od 2 zadatka (možda ćemo ga raditi 2 sata)
	- 1.zadatak

**2**

- **Logičke funkcije u MS Excelu** 
	- **IF** funkcija
	- **Ugnježđivanje funkcija** 
		- Ugnježđena IF funkcija s drugom IF funkcijom
		- **Ugnježđena IF funkcija s AND, OR funkcijom**
		- Ugnježđena IF funkcija s COUNTIF,SUMIF funkcijom
	- COUNT,COUNTBLANK,COUNTA,COUNTIF *(ovo su statističke)*
	- **SUMIF**
	- **E** IFERROR
	- Funkcija NOT
	- …

**3**

**Tekstualne funkcije** 

- **CONCATENATE**
- **EXACT**
- **LEN**
- **LOWER**
- **UPPER**
- **PROPER**

Uvjetno formatiranje i izdvajanje podataka u Excelu

- Računanje postotka u Excelu
- Sortiranje i filtriranje podataka

## Funkcija if

- **4**
- **=IF** (**LogičkiUvjet; RezultatIstine;** RezultatNeistine) vraća rezultat istine ako je logički uvjet ispunjen, odnosno rezultat neistine ako logički uvjet nije ispunjen
- **Sintaksa**
- **IF**(**logical\_test**;**value\_if\_true**;value\_if\_false)

 $\blacksquare$ =IF(B2>45;"polozio";"nije polozio")

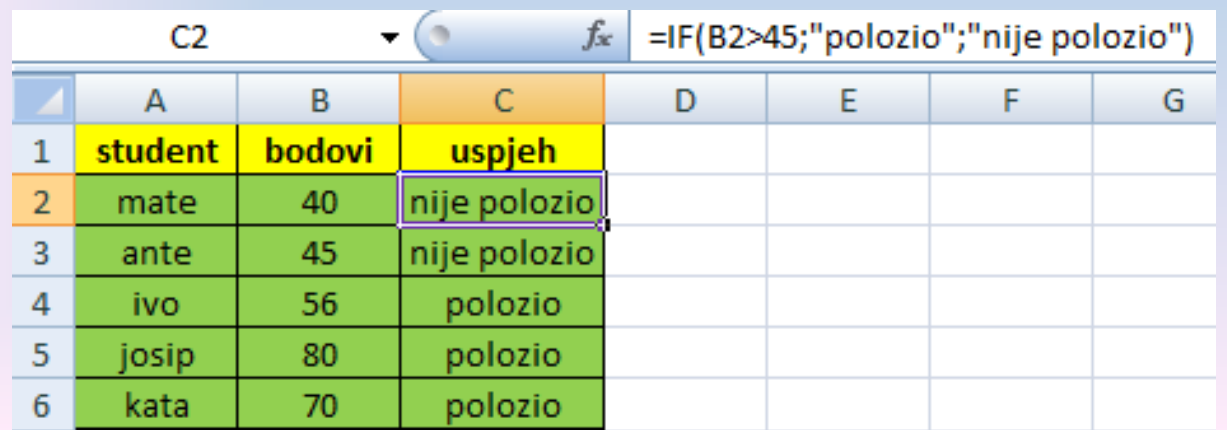

# **Ugnježđene IF funkcije**

**5**

 **Ugnježđene IF funkcije** - To su funkcije koje kao svoj *RezultatNeistine* imaju drugu funkciju – funkcija u funkciji. Može biti do 7 takvih funkcija unutar funkcije

 $=$ IF(A1<0; "NEGATIVAN"; IF(A1=0; "nula"; "pozitivan"))

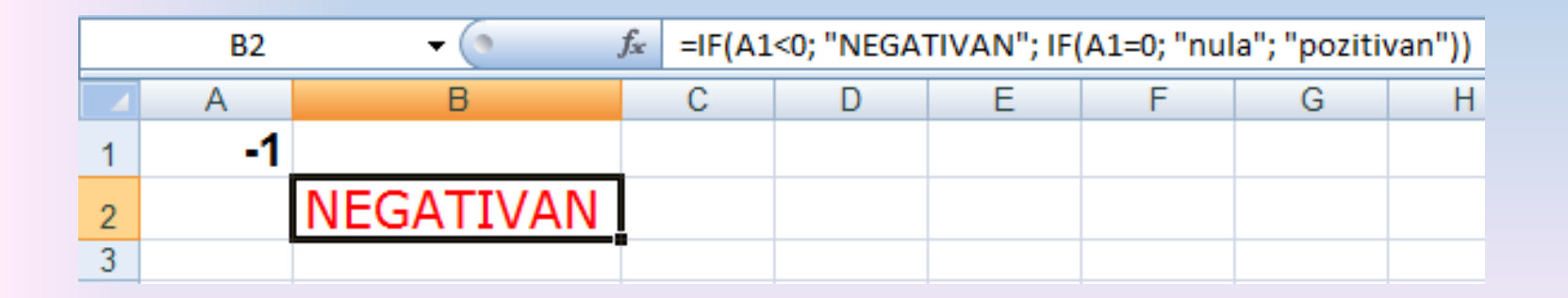

#### **6**

□ Druga IF izjava također je argument value\_if\_false za prvu IF izjavu. Slično, treća IF izjava je argument value\_if\_false za drugu IF izjavu. Primjerice, ako je prvi logical\_test (Prosjek>89) jednak TRUE, vraćeno je "5". Ako je prvi logical\_test FALSE, druga IF izjava je vrednovana i tako dalje.

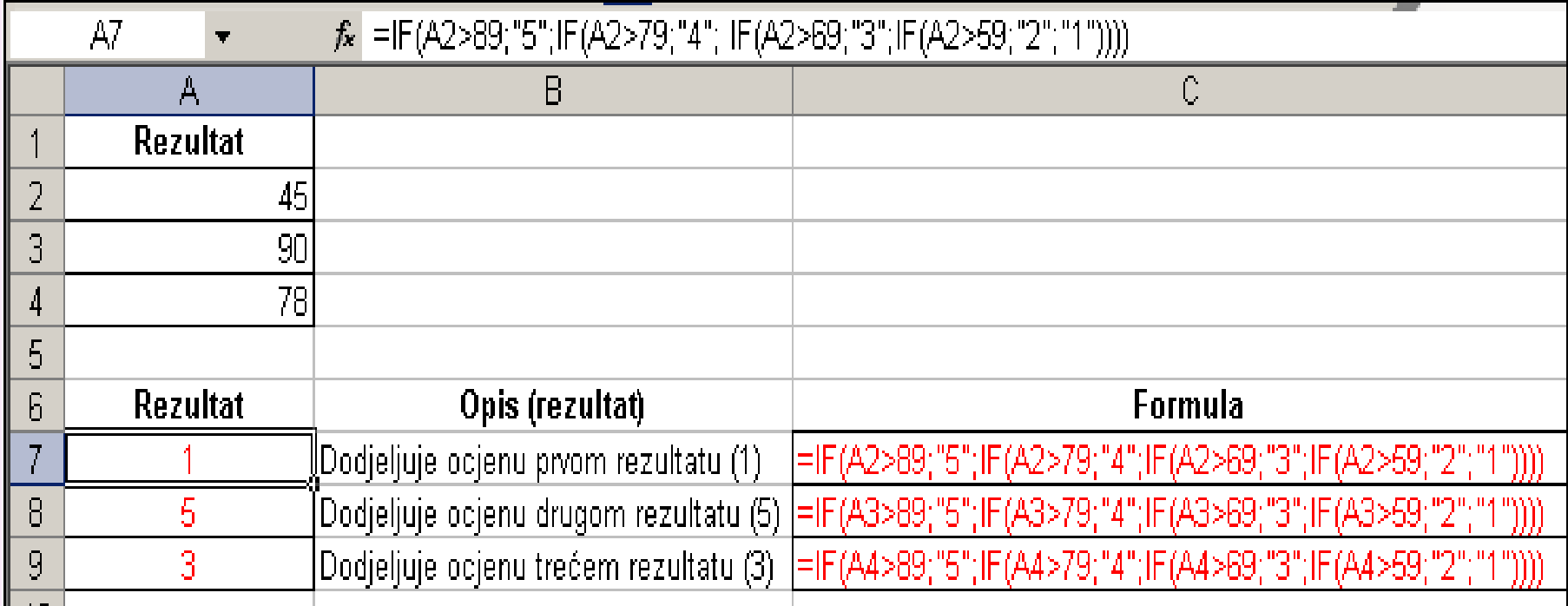

#### Primjer povezivanja funkcija IF i funkcije AVERAGE

U stupac E izračunajte **80%** od vrijednosti iz stupca D samo za one vrijednosti koje su veće od prosjeka, ako nije ispunjen uvjet treba se ispisati tekst "ispod prosjeka"

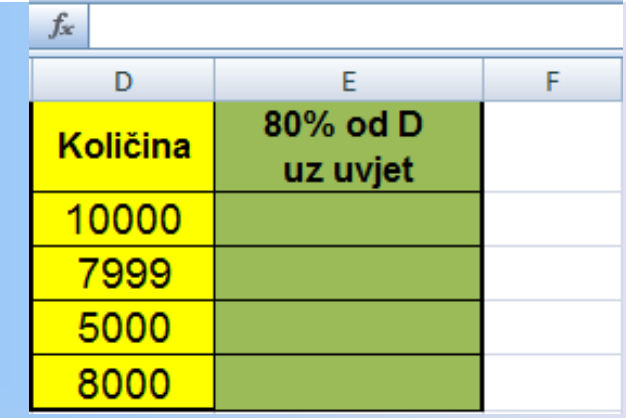

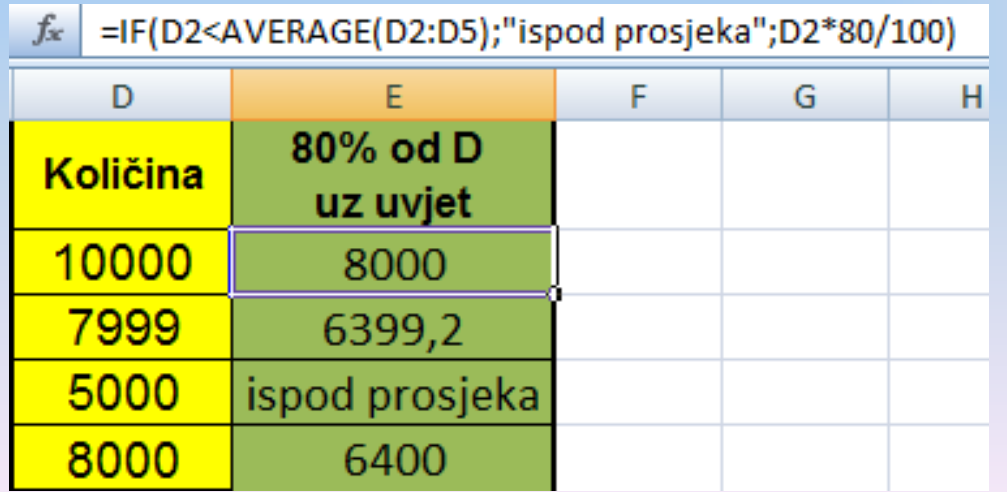

#### **Broj uvjeta funkcije IF u Excelu**

**8**

**IF funkcija može imati 7 ugniježđenih funkcija**, što znači da uz prvi uvjet imamo osam uvjeta u jednoj formuli.

Ako želimo imati više od 8 uvjeta, možemo se poslužiti "trikom" koji će nam to dozvoliti, to jest koristit ćemo operator ( znak ) **&**

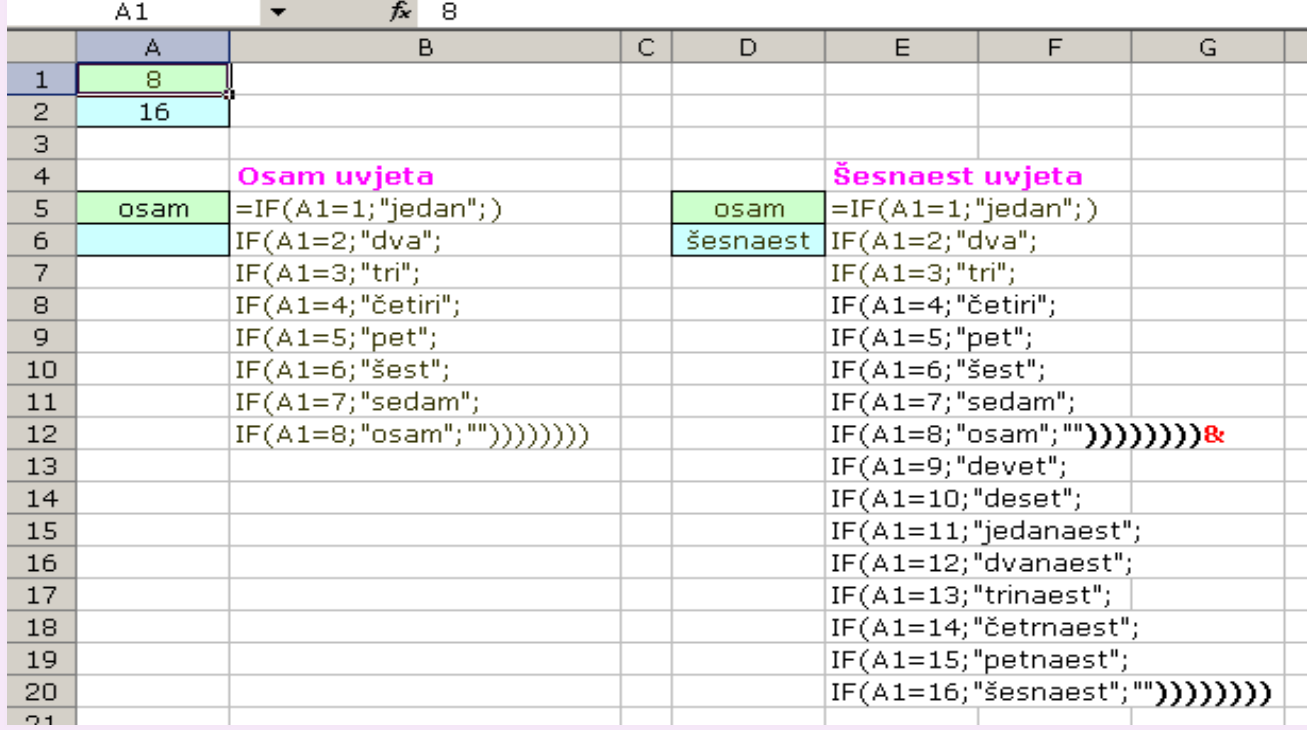

- □ Uzmimo za primjer da ste voditelj neke agencije za prodaju. U tablici vršite popis osoba koje su izvršile neku prodaju. Nakon upisa svih prodavača upisujete i svoju prodaju. Automatski Vam se u stupcu "D" zbrajaju svi podaci ( vrijednost prodaje ) koji se nalaze između Vašeg imena ( u ovom slučaju Vi ste "Agent" ).
	- Ćelije u stupcu "D" su Uvjetno oblikovane ( Conditional Formating ) i kada se pojavi nekakav zbroj automatski se ćelija oboji.

**9**

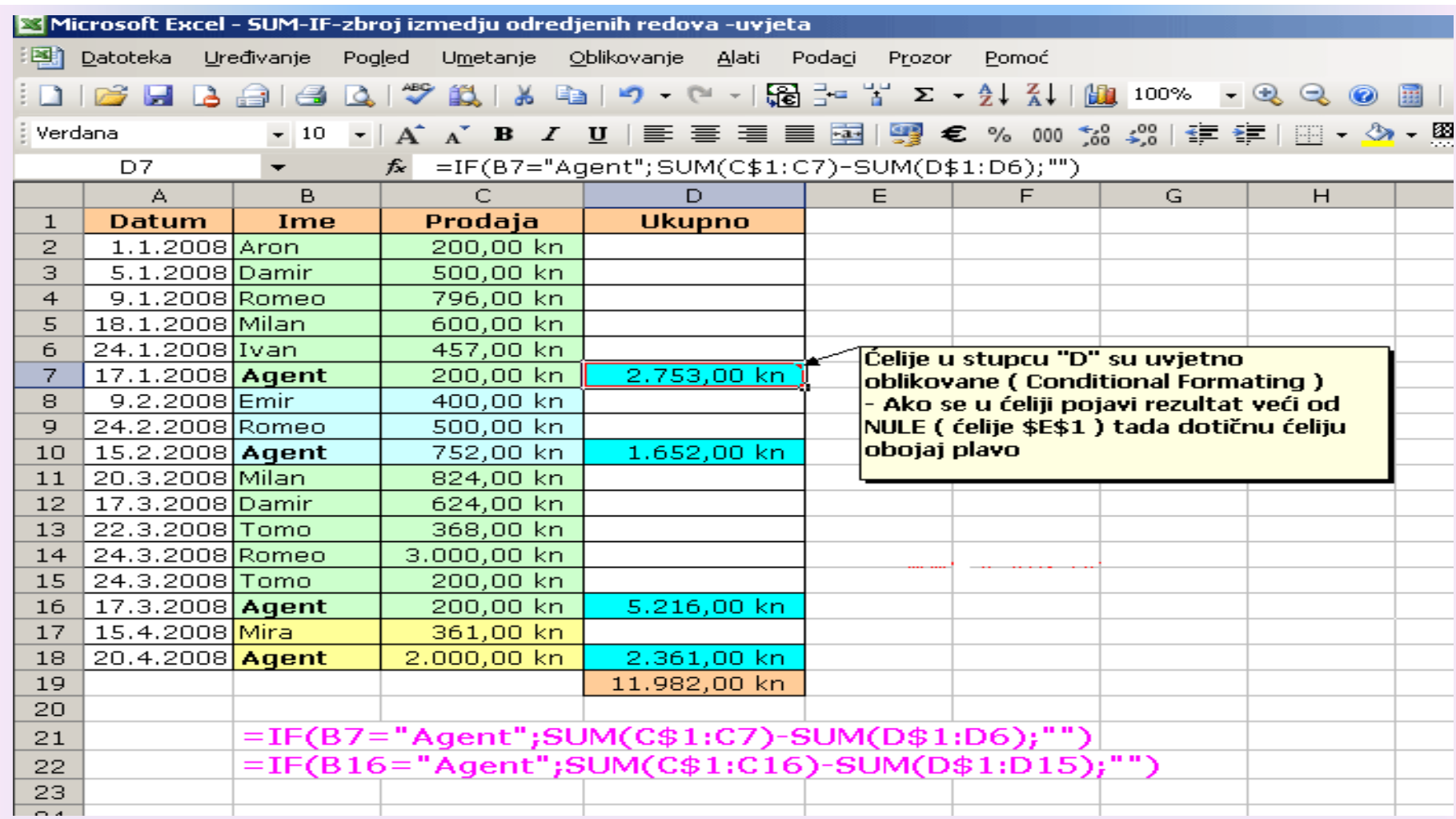

## **AND**

**10**

- **=AND** (LogičkiUvjet1; Logički uvjet2; ...) vraća logičku konstantu TRUE (istina) ako su svi uvjeti ispunjeni, odnosno FALSE (neistina) ako barem jedan nije ispunjen
	- **Sintaksa**
	- **AND**(**logical1**;logical2; ...)
	- □ Logical1, logical2, ... su 1 do 255 uvjeta koje želite provjeriti, a mogu biti ili TRUE ili FALSE.

#### Primjer

□ U stupcu Položio / DA, NE pomoću funkcija ispisati "DA" ako je student imao više od **15** bodova i ako je na svakom kolokviju imao bar **5** bodova, ako student nije zadovoljio oba uvjeta u istom stupcu ispisati "NE"

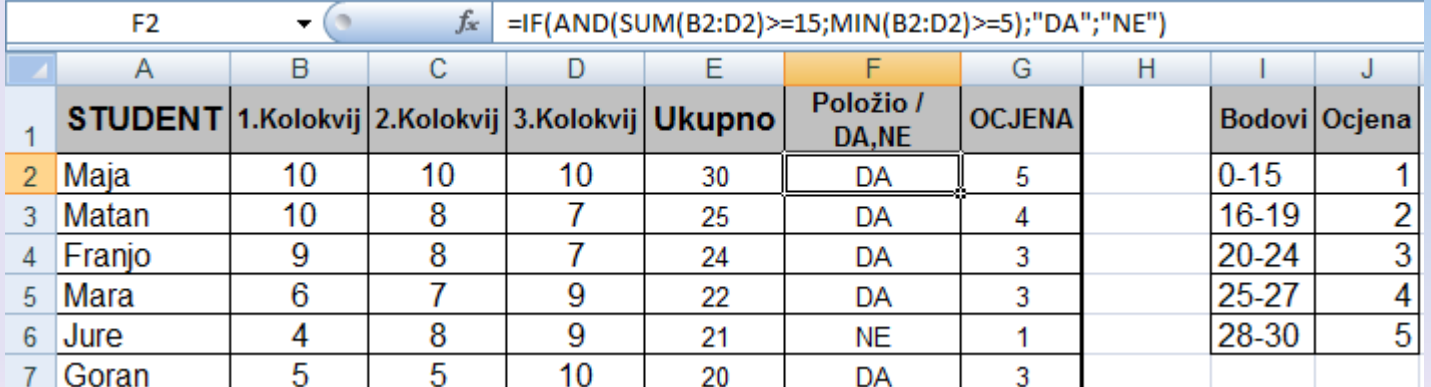

#### …

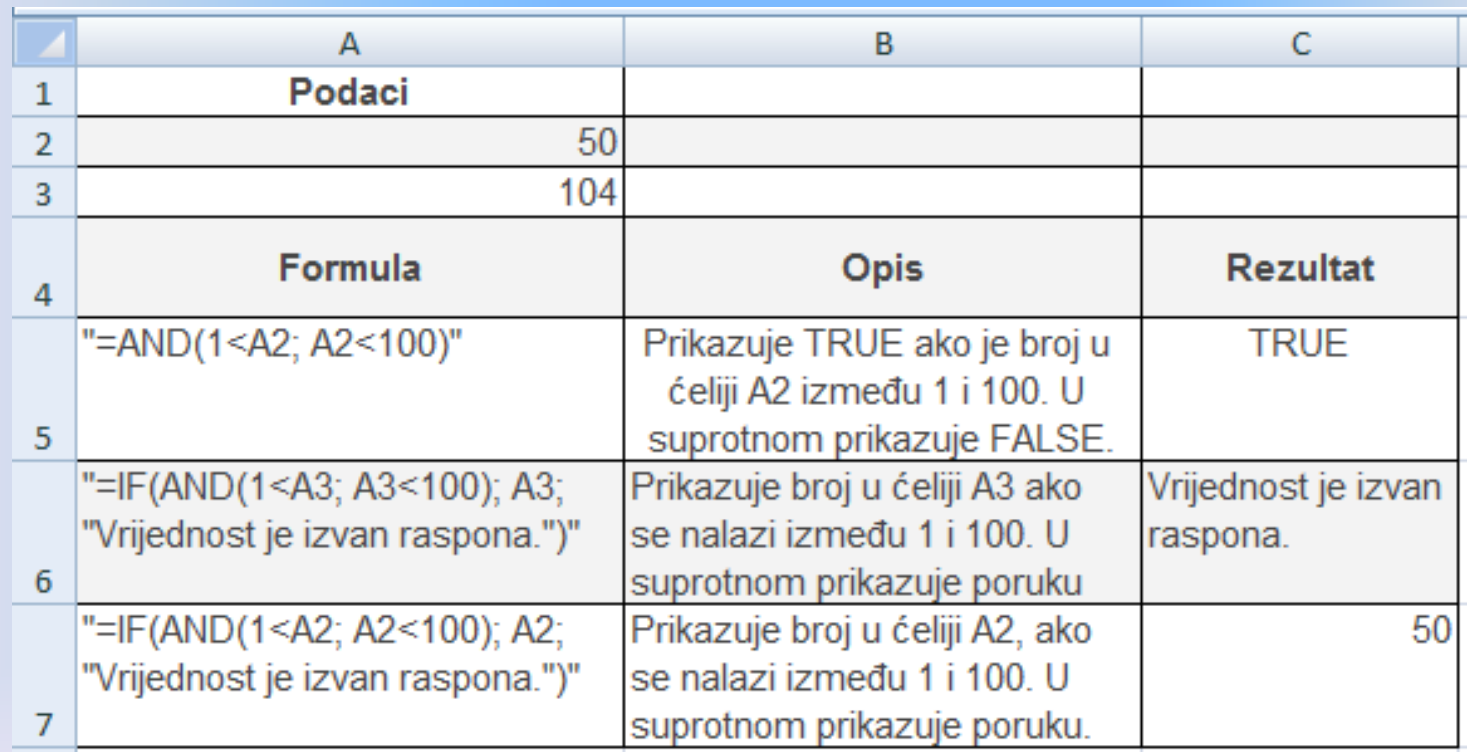

#### OR

 **=OR** (LogičkiUvjet1; LogičkiUvjet2; ...) - vraća logičku konstantu TRUE (istina) ako je barem jedan uvjet ispunjen, odnosno FALSE (neistina) ako ni jedan nije ispunjen

**Sintaksa**

```
OR(logical1;logical2;...)
```
**Logical1,logical2,...** su 1 do 255 uvjeta koje želite provjeriti, a mogu biti TRUE ili FALSE.

#### Primjer

 Uz pomoć funkcije podijeliti ocjene od **1 do 5** studentima na osnovu bodova u testu. Test ima 30 bodova i određenu bodovnu skalu koja je zadana na primjeru

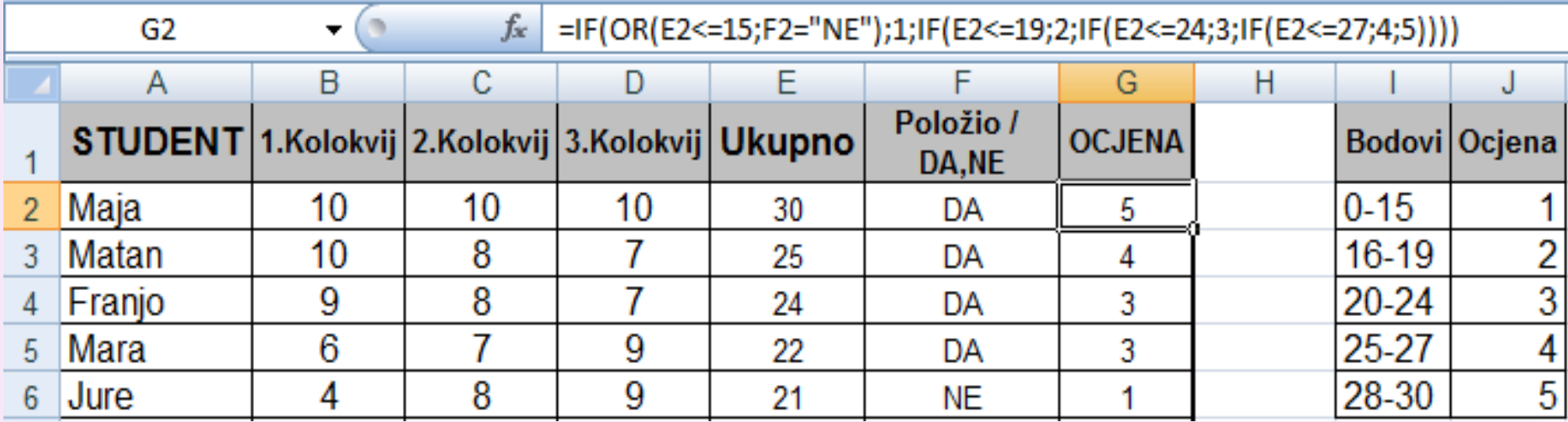

## **COUNTIF, COUNT, COUNTA**

 **=COUNTIF** (Raspon; Kriterij) - broji ćelije u Rasponu koje nisu prazne i koje zadovoljavaju zadani Kriterij **=COUNT ( )** – prebrojava ćelije u kojima piše broj **=COUNTA ( )** – prebrojava ćelije koje nisu prazne

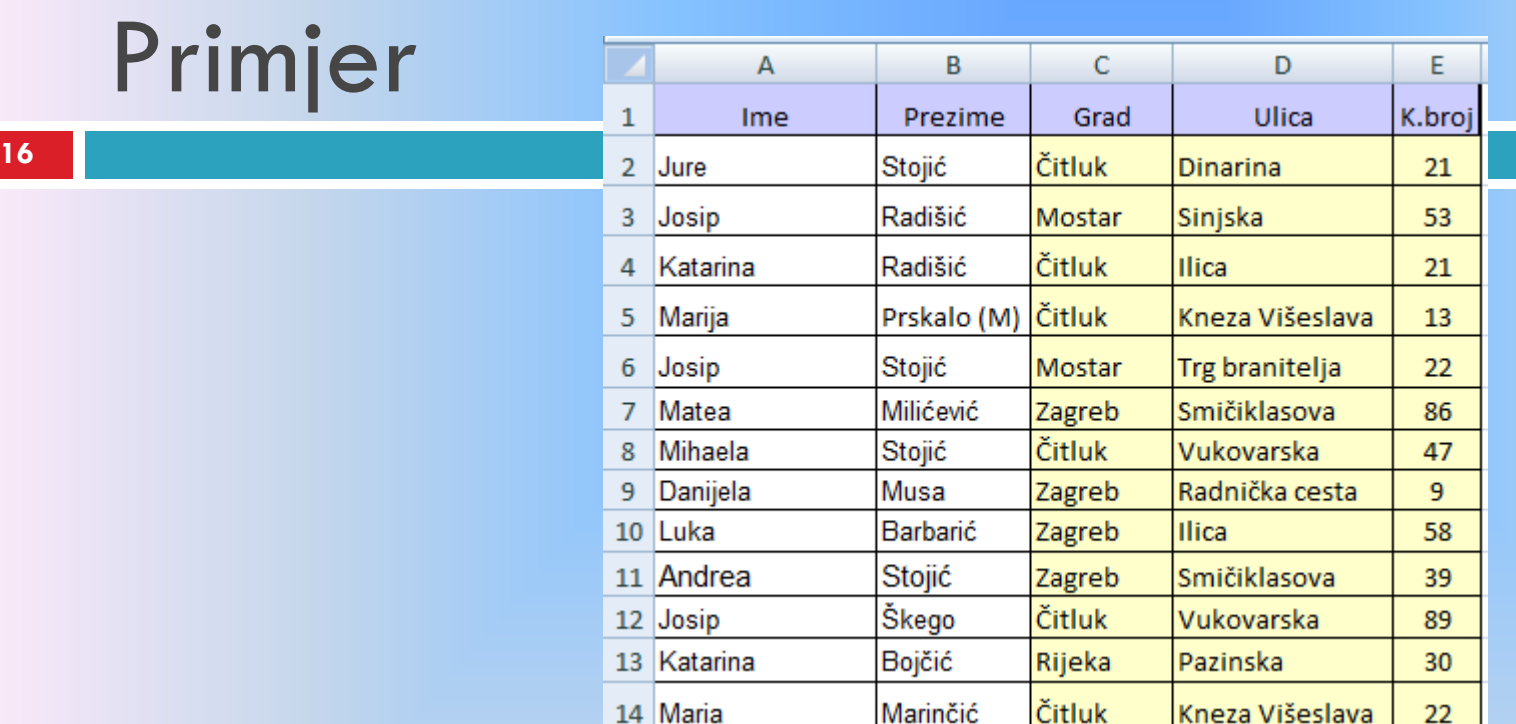

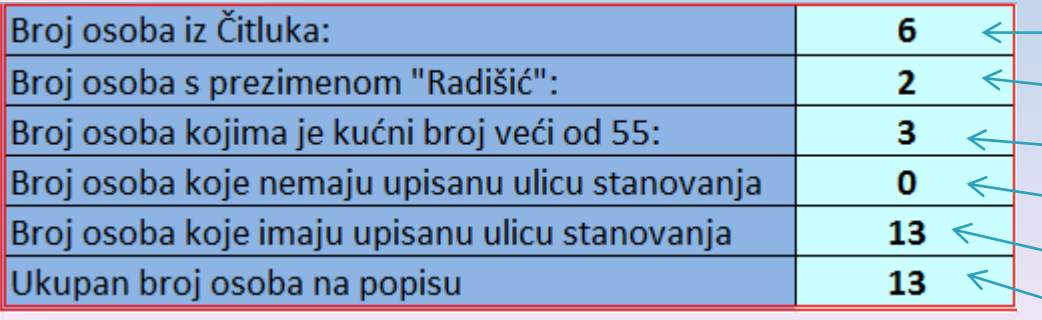

=COUNTIF(C2:C14;"Ĉitluk") =COUNTIF(B2:B14;"Radišić")  $=$  COUNTIF(E2:E14;">55") =COUNTBLANK(D2:D14)  $=$ COUNTA(D2:D14)  $=$ COUNTA(A2:A14)

#### COUNTIF Zadatak:

 Ukoliko učenik nema niti jednu negativnu ocjenu, u ćeliji "Prosjek" izračunati prosječnu ocjenu, a u suprotnom upisati "PAO"

Rješenje:

=IF(COUNTIF(B2:G2;1)=0;AVERAGE(B2:G2);"PAO")

## **SUMIF**

 **=SUMIF (Raspon; Kriterij;** Raspon zbrajanja) - Ćelije u *Rasponu* zbrajaju se samo ako ispunjavaju *Kriterij*. Ako je naveden i *Raspon zbrajanja*, onda se te ćelije zbrajaju.

## Uvjetno oblikovanje ćelija

**19**

General

- □ Uvjetnim se oblikovanjem na osobit način (određivanjem fonta, te obruba i ispune ćelije) ističe podatak ili skup podataka koji ispunjava zadani uvjet.
- Može postojati najviše tri uvjeta na temelju kojih se izvodi nekakvo oblikovanje.

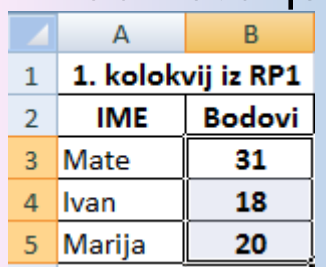

1

*Primjer: Studentima koji su imali manje od 20 bodova na 1. kolokviju bodove napišite crvenim slovima koristeći uvjetno formatiranje.*

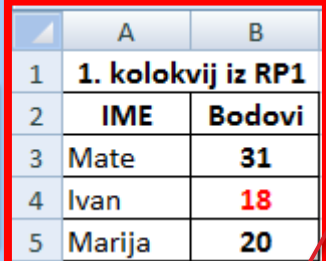

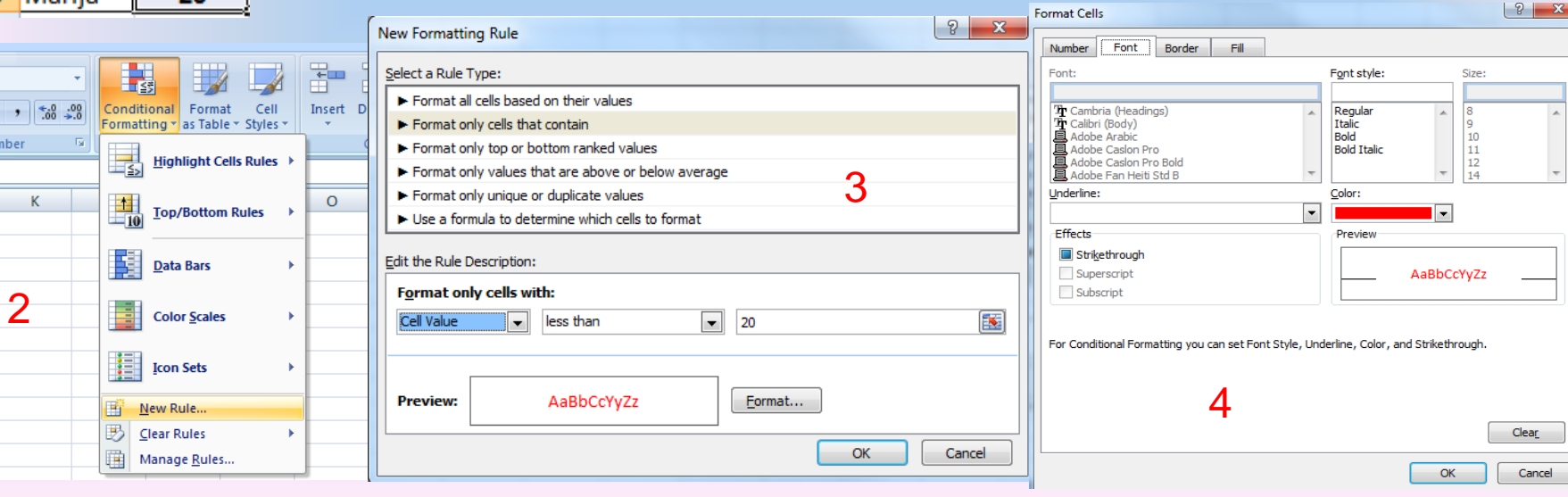

#### Filtriranje

Filtriranje podataka u nekoj listi znači prikazivanje samo onih podataka s liste koji zadovoljavaju određeni kriterij, a ostali podaci privremeno postaju nevidljivi.

#### Automatski filtar

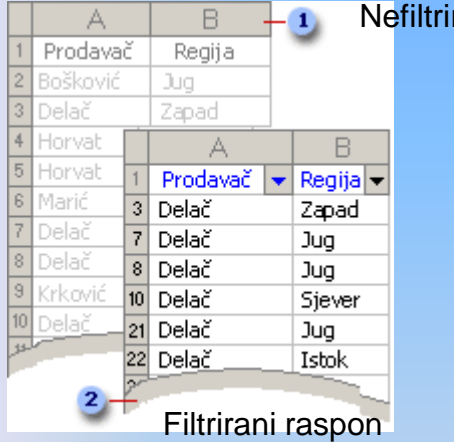

Nefiltrirani raspon

#### Napredni filtar

#### Sljedeći raspon kriterija prikazuje retke koji sadrže ili "ana" ili "pero" i stupcu "ime"

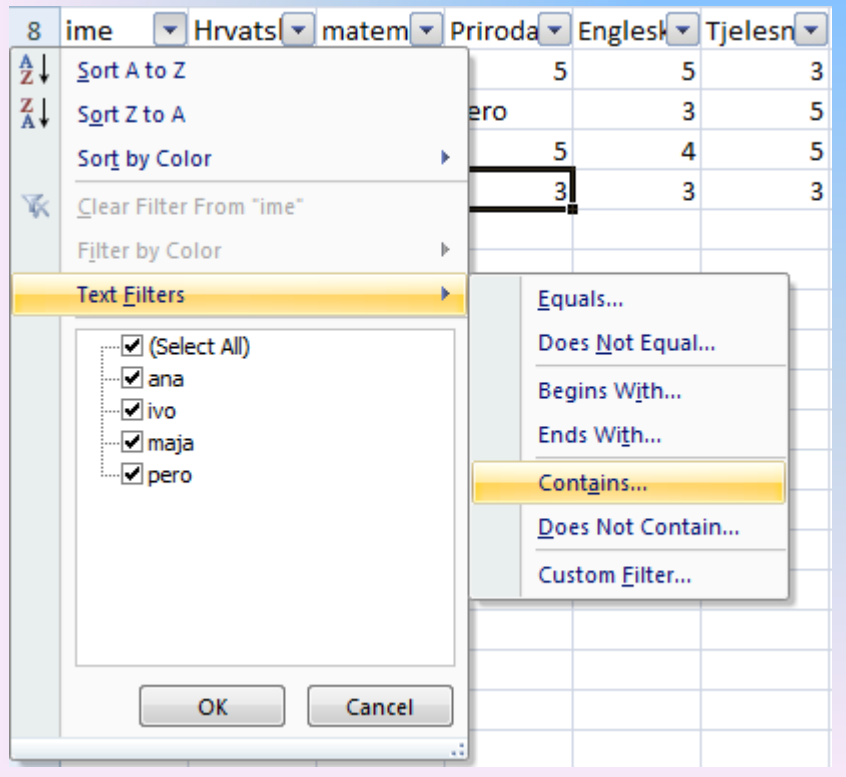

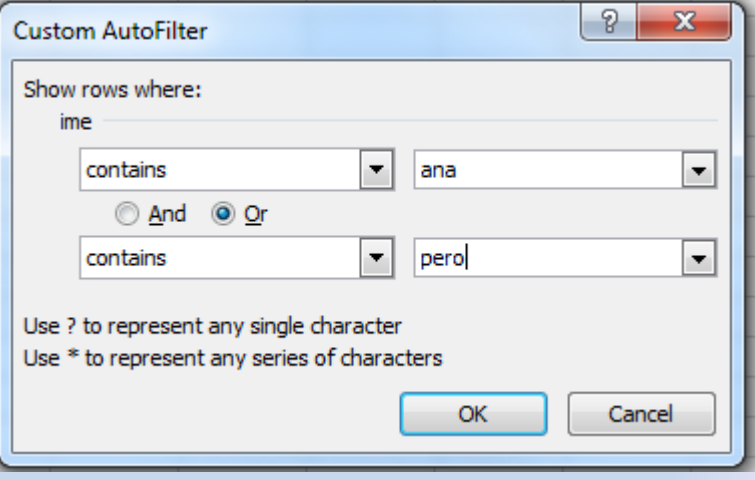

## Napredno filtriranje

 $5 -$ 

**COMME** 

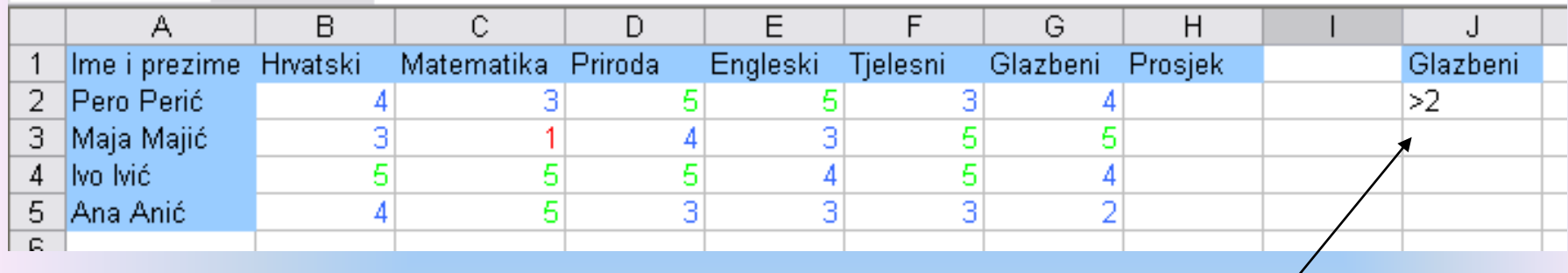

# Primjeri naprednog filtriranja

#### □ 2 ili više uvjeta za isti stupac (tko ima ocjenu iz mat manju od 5 i veću od 2):

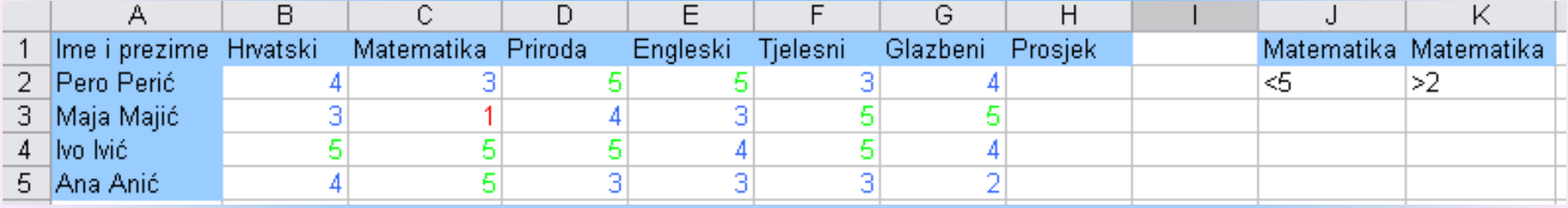

Kriterije ispisujemo jedne do drugih bez obzira što vrijede za isti stupac **ILI**

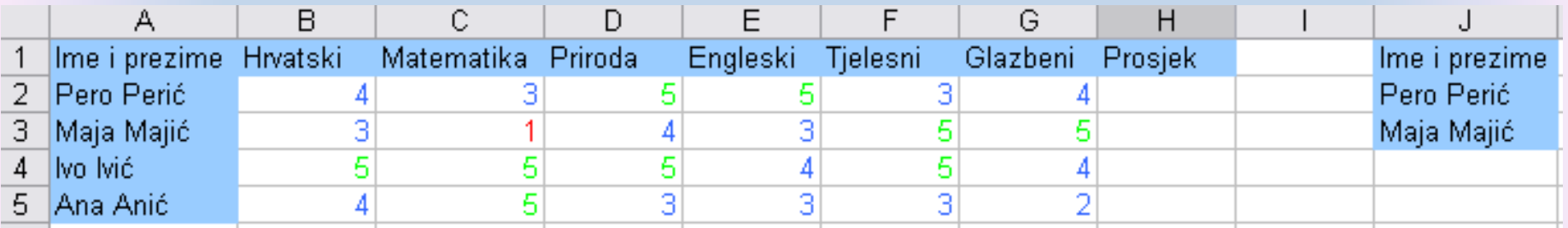

Kriterije ispisujemo jedan ispod drugog

#### Po jedan kriterij za više različitih stupaca (tko ima ocjenu iz mat manju od 5 i ocjenu iz prirode veću od 3:

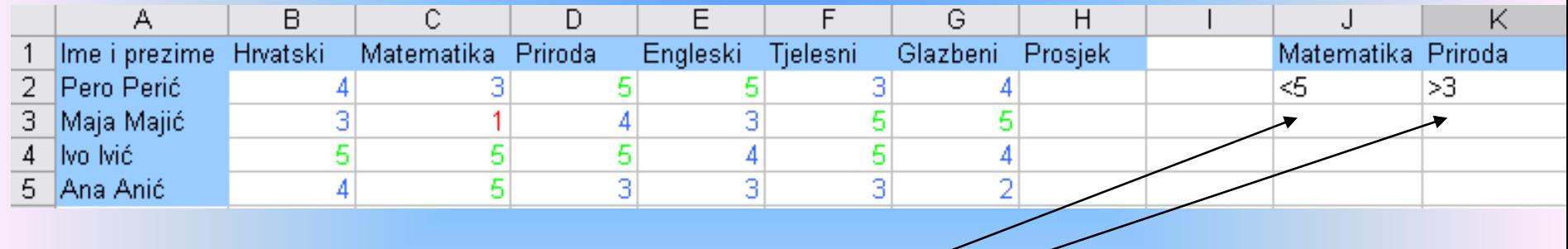

Kriterije za svaki stupac ispisujemo jedne do drugih

#### Podaci koji odgovaraju kriteriju u jednom stupcu **ili** kriteriju u drugom stupcu (tko ima ocjenu iz mat manju od 5 **ili** ocjenu iz prirode veću od 3):

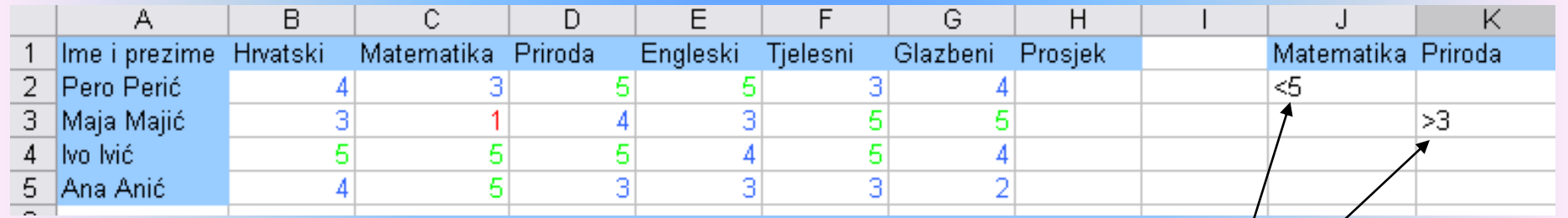

Koliko god stupaca i kriterija imali, svaki mora biti u svom retku

#### Kriteriji izrađeni kao rezultati neke *formule* (pronađi onu osobu kojoj je ocjena iz matematike veća od prosjeka ocjena iz matematike svih učenika:

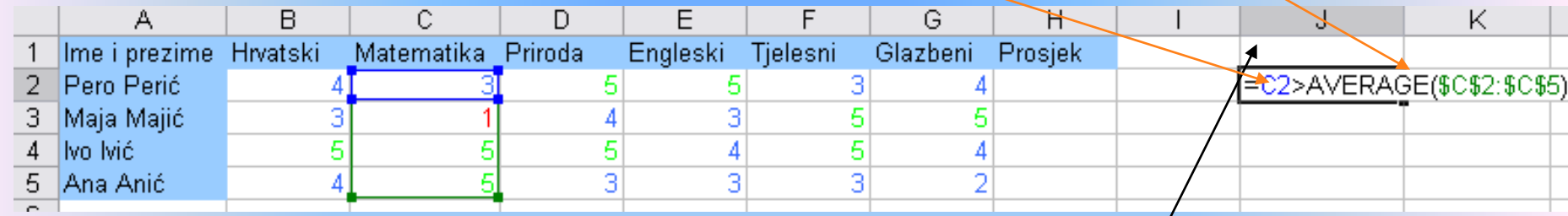

Ne upisuje se naziv stupca

## Zadatak 1 za vježbu

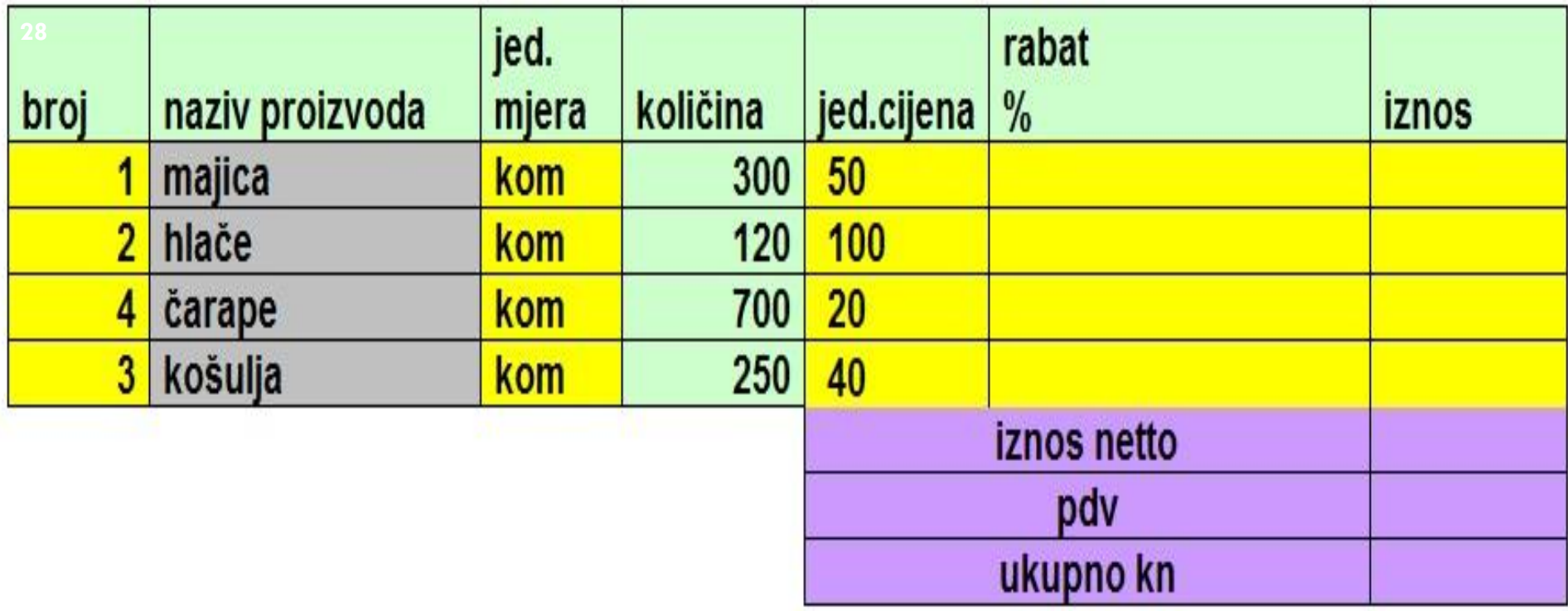

Ispisati račun za kupljenu robuprikazan u tabeli. Kupcu se odobrava rabat ovisno o kupljenoj robi:

Do 150 komada 11%

Od 150 do 250 12%

Preko 250 komada 16%

U stupac iznos upisati primjenom odgovarajućih formula upisati podatke.

## Zadatak 2 za vježbu

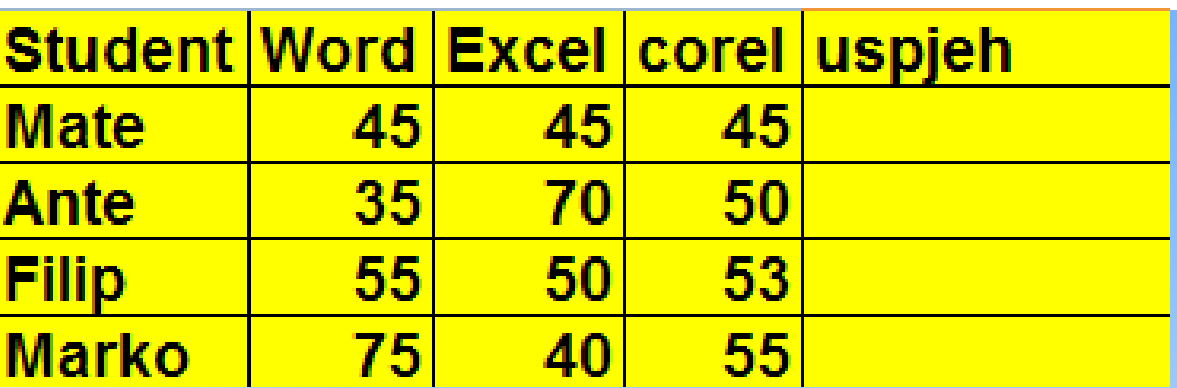

 Ako je zbroj bodova u Wordu,Excelu i Corelu veći ili jednak 150 i da je minimum ostvarenih bodova na jednom kolokviju veći ili jednak 40 onda treba ispisati "Položio" a ako uvjet nije zadovoljen treba ispisati "Nije položio"

## Zadatak 1 rješenje

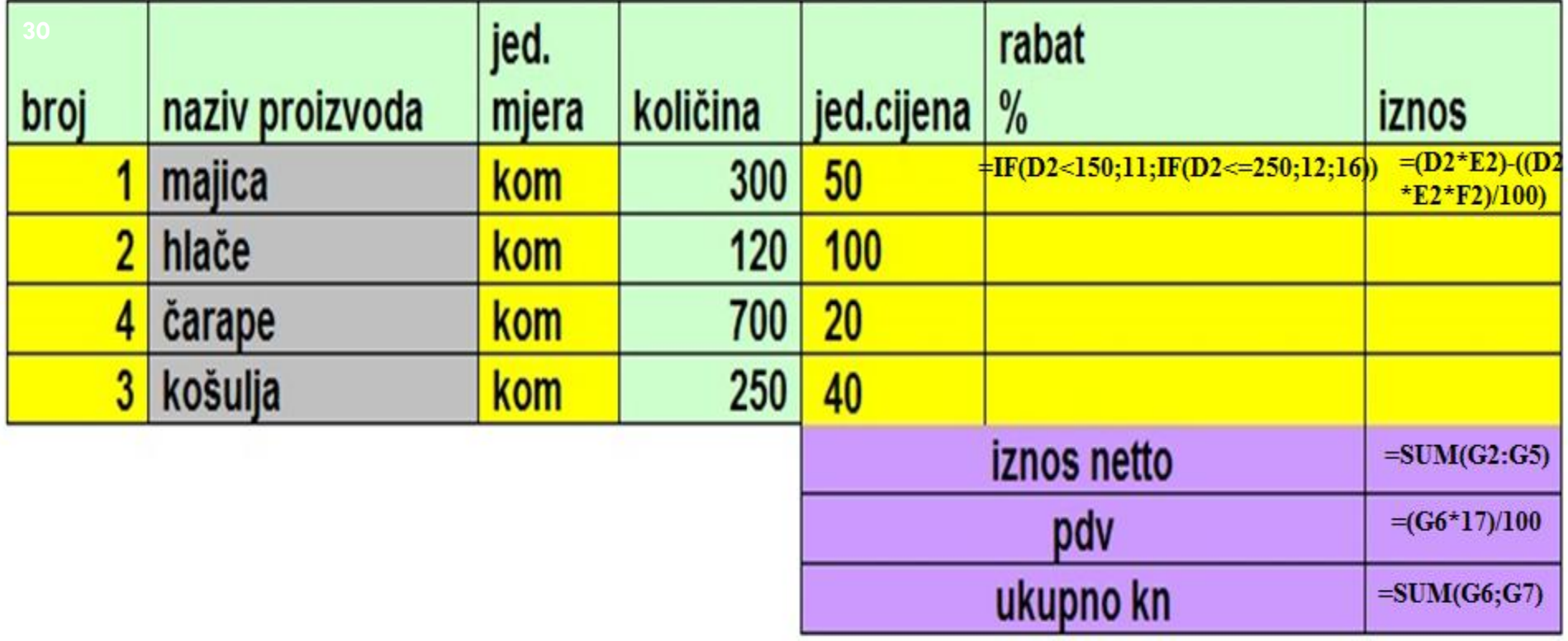

Ispisati račun za kupljenu robuprikazan u tabeli. Kupcu se odobrava rabat ovisno o kupljenoj robi:

- Do 150 komada 11%
- Od 150 do 250 12%
- Preko 250 komada 16%
- 

## Zadatak 2 rješenje

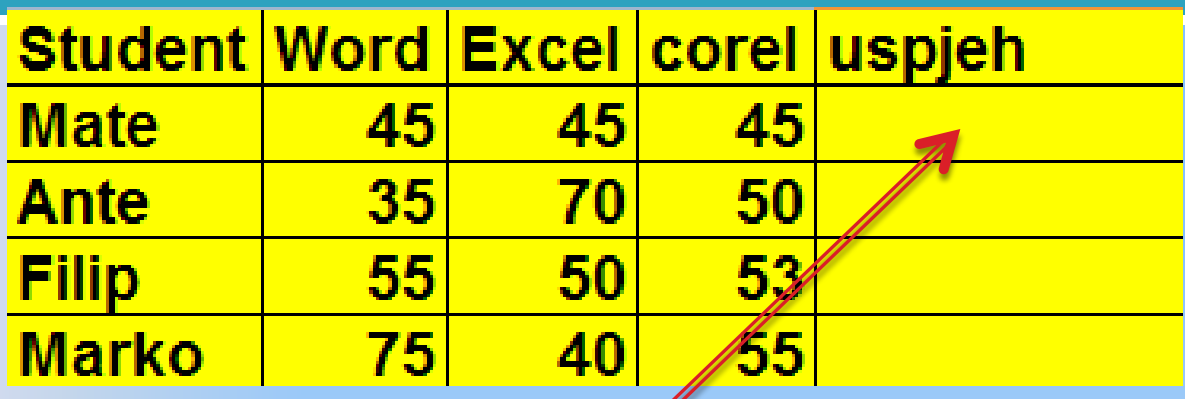

**=IF(AND(SUM(B2:D2)>=150;MIN(B2:D2)>=40);" položio";"nije položio")**